## Få penge ind på Crypto.com

Enten via bankoverførsel eller via betalingskort

## Her via bankoverførsel

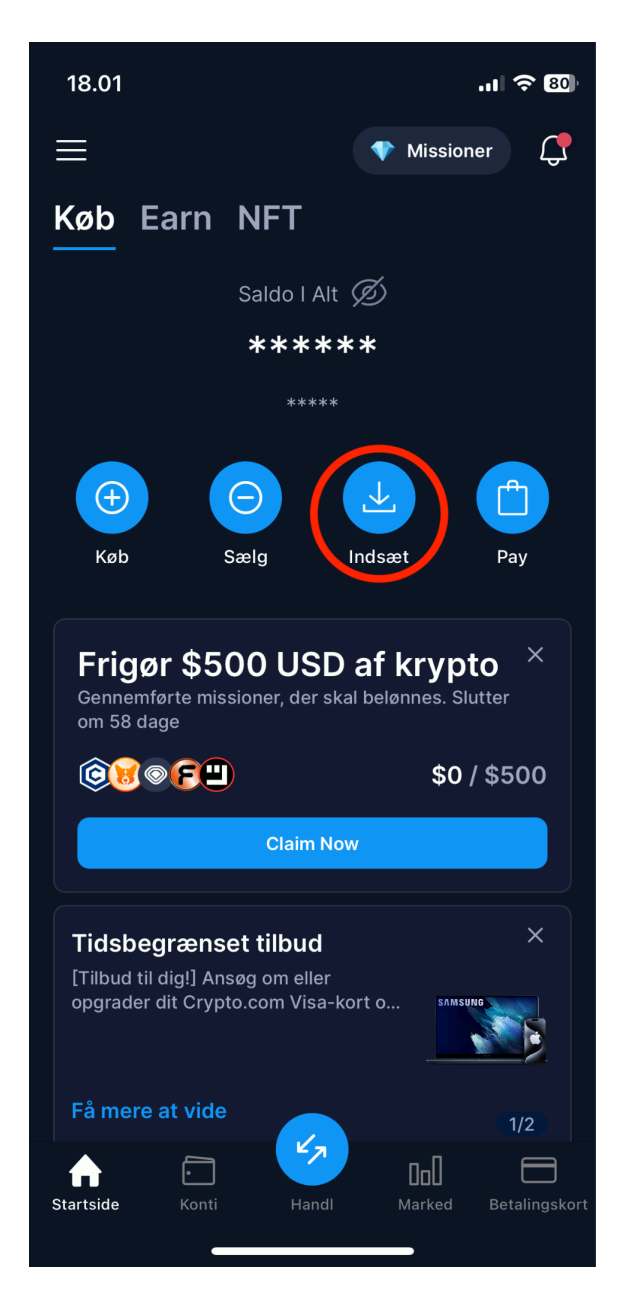

Indsæt penge via bankoverførsel - Gå til startsiden og tryk "Indsæt"

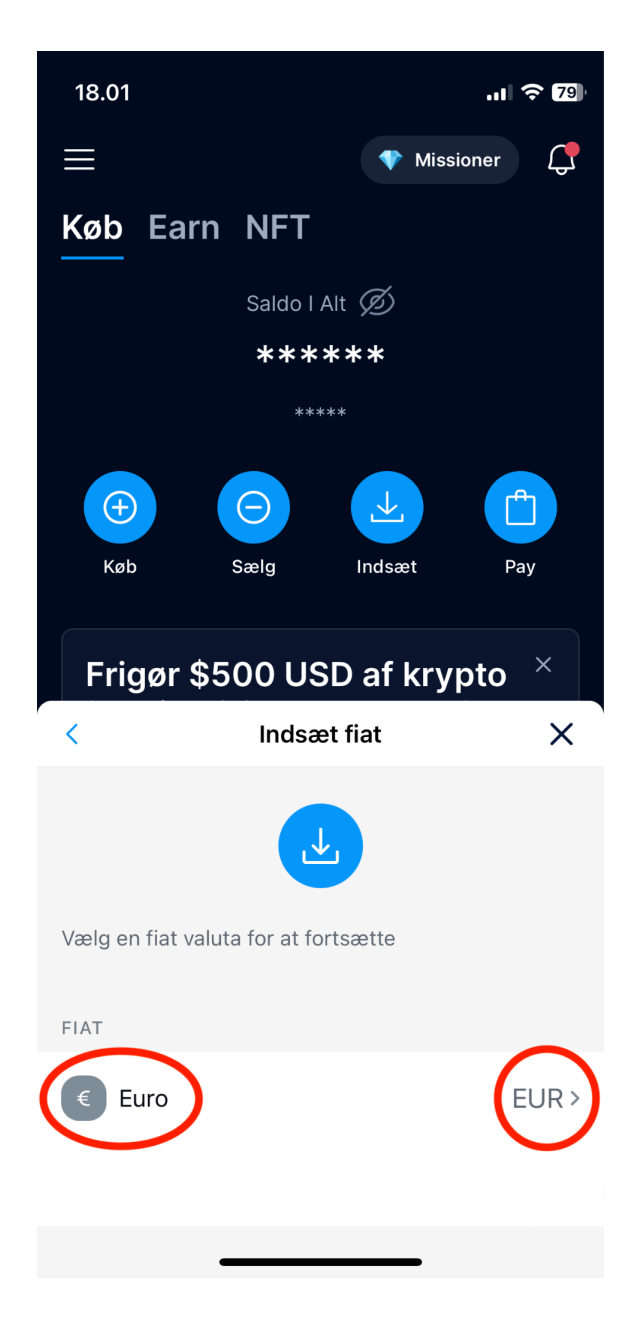

Vælg "EURO/EUR"

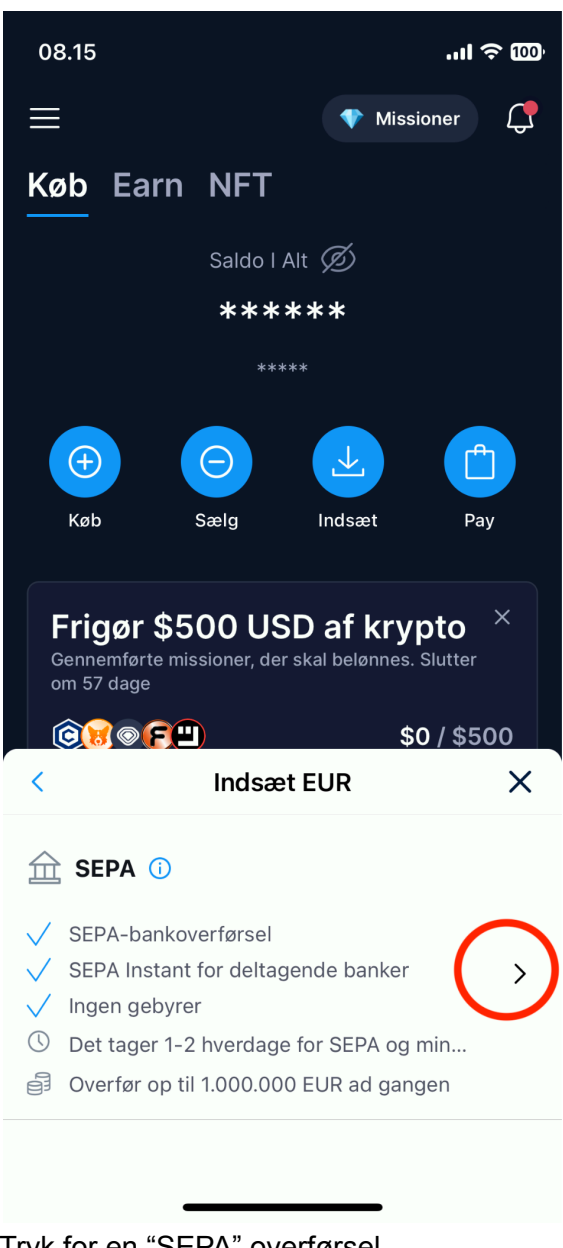

Tryk for en "SEPA" overførsel - (Sikker bankoverførsel mellem EU lande)

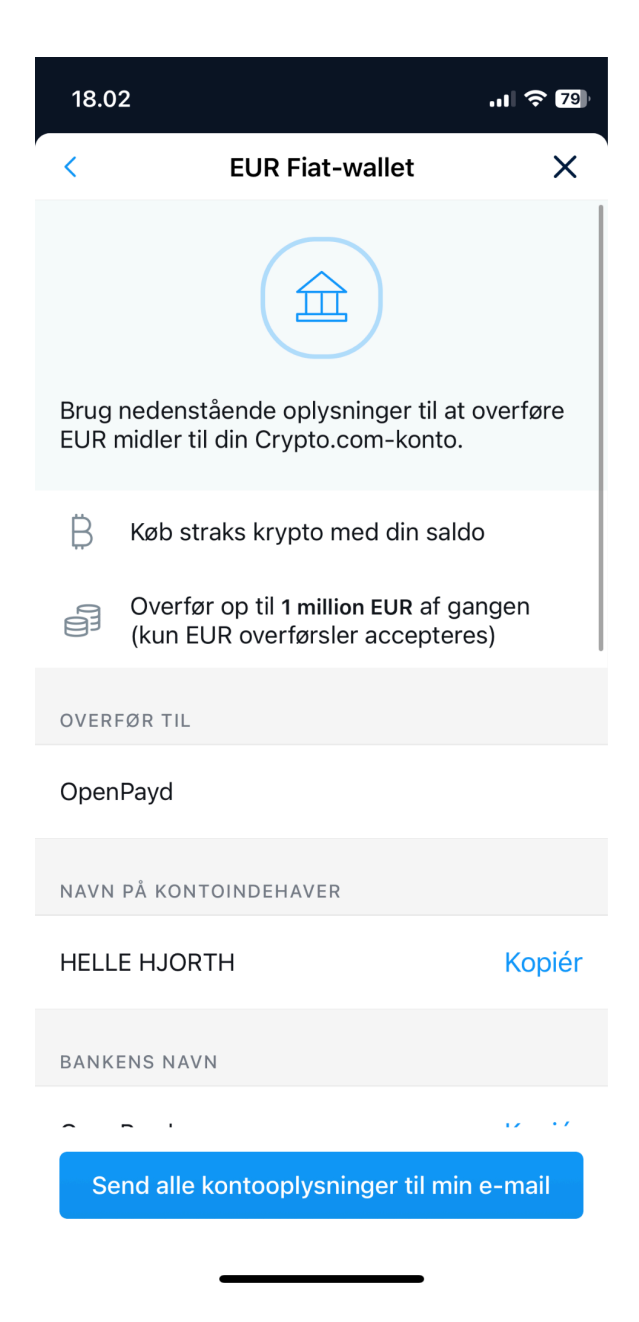

Følg og brug oplysningerne til at sætte ind på din bankoverførsel fra banken

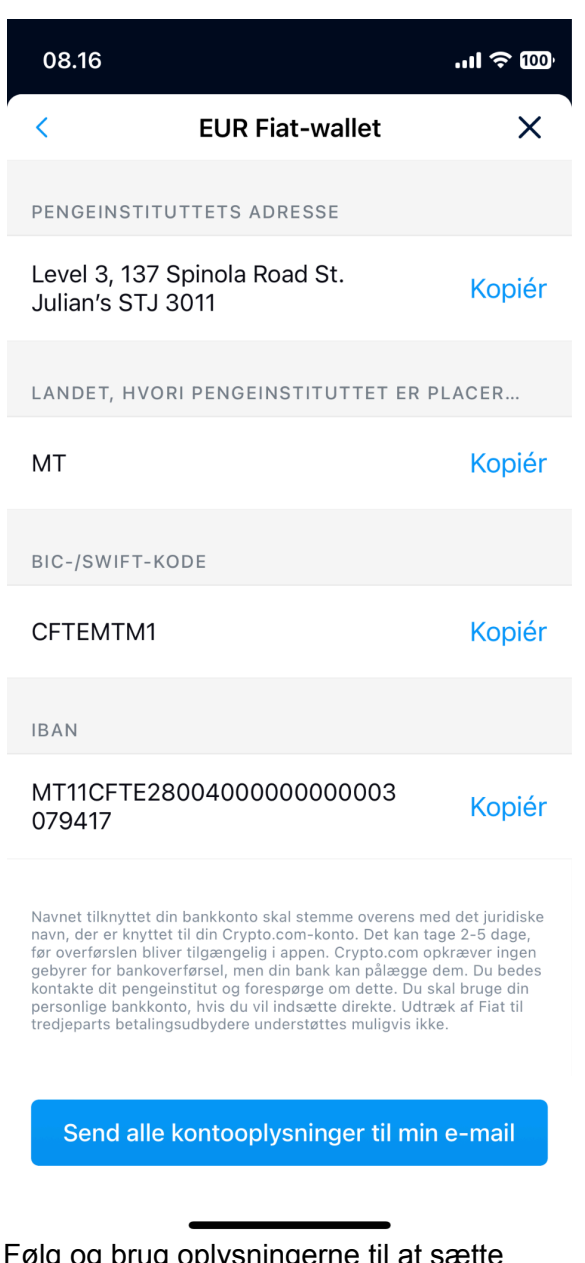

Følg og brug oplysningerne til at sætte ind på din bankoverførsel fra banken

**Nedenfor er vejledning på overførsel via betalingskort**

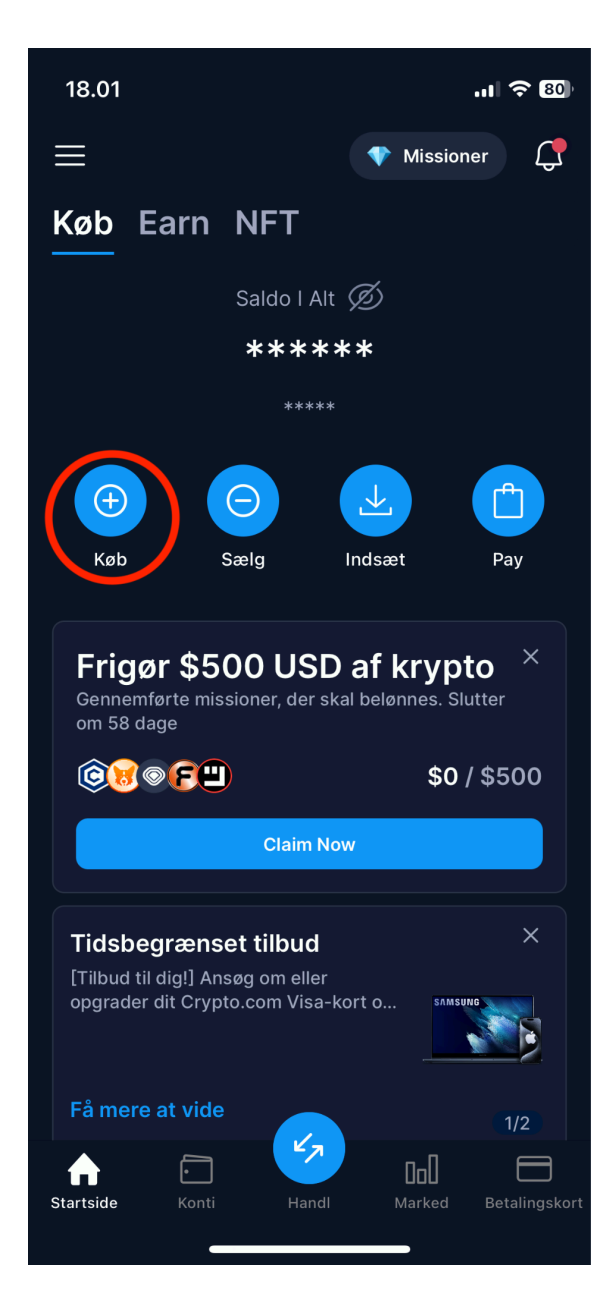

Indsæt penge via betalingskort - Gå til startsiden og tryk på "Køb"

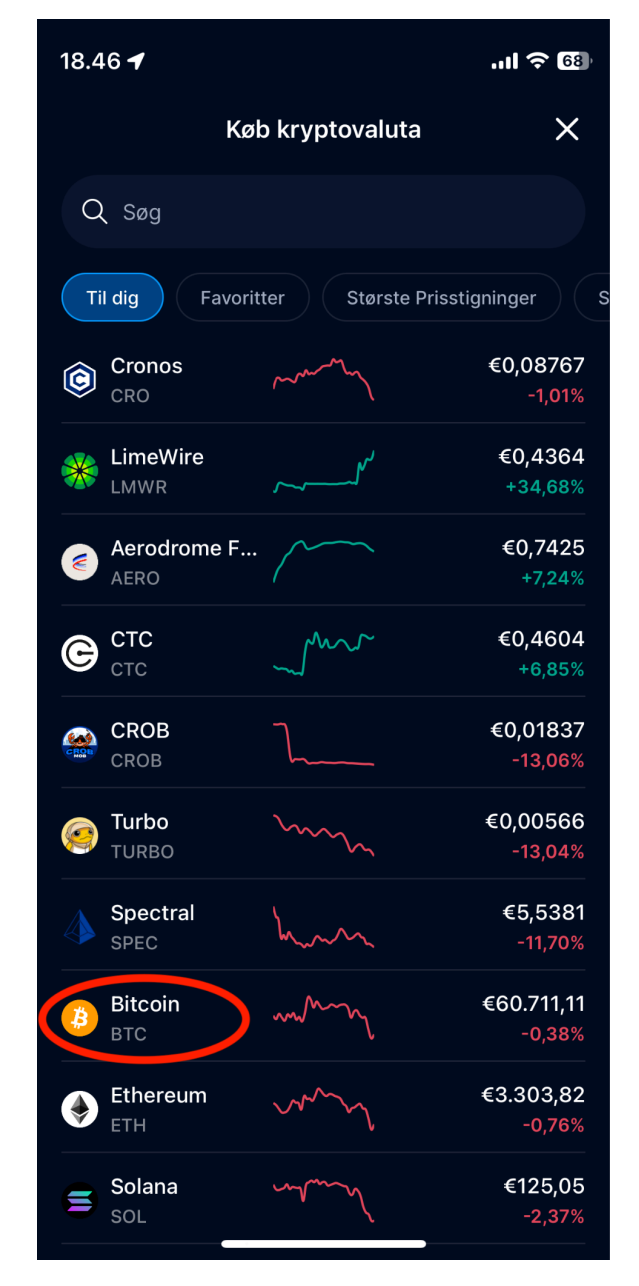

Tryk på "Bitcoin"

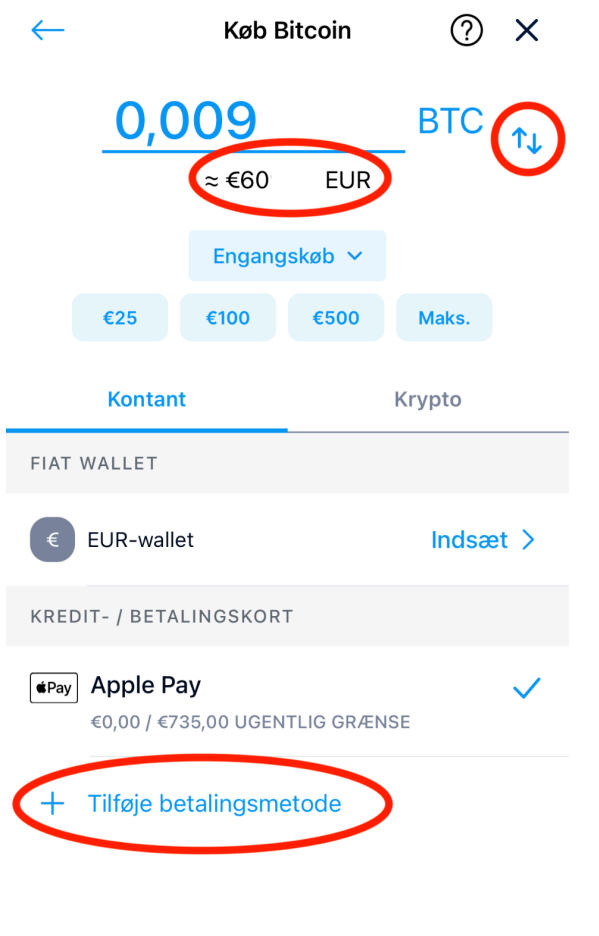

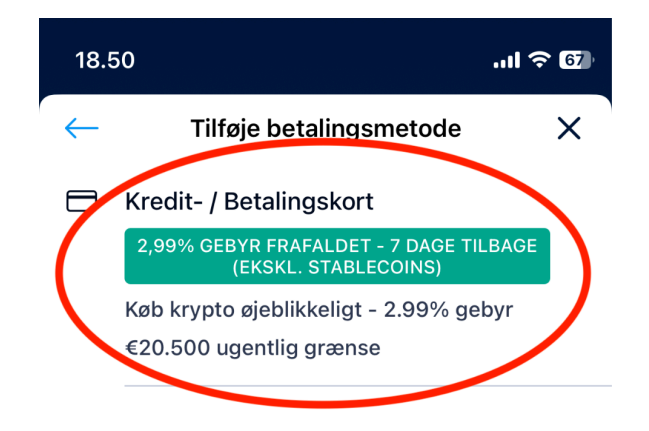

Køb 0,0099998 BTC

Tryk på "Tilføje betalingskort"

Tryk i det røde markerede felt

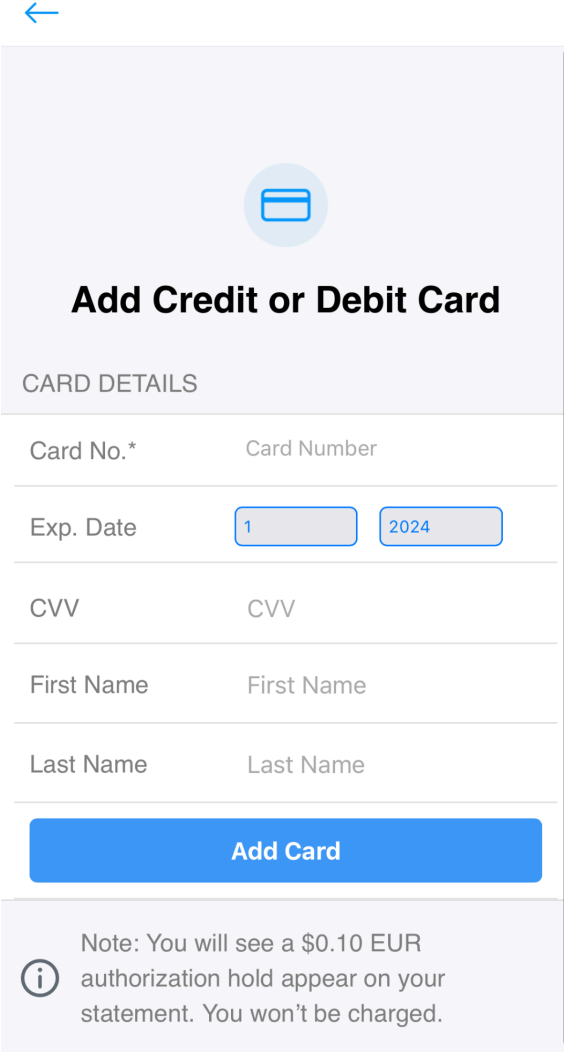

Udfyld med dine kort oplysninger